## [Pentax](https://pentax-k1.jouwweb.nl/) K-1

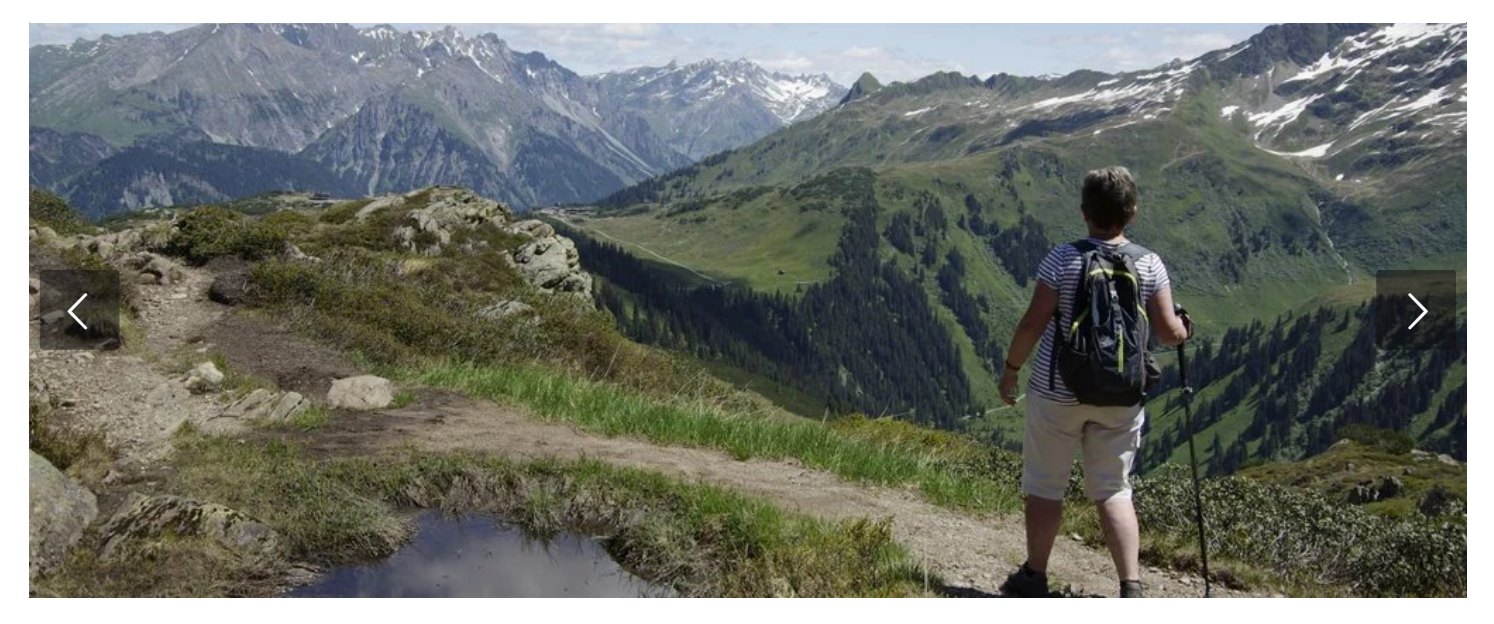

## Stop motion animaties

## Stop-Motion animaties maken [Pag.139]

- U kunt foto's aan elkaar plakken om een stop-motion-animatie te maken. De beelden worden als 1 set groepsbeelden opgenomen.
- Stel de datum en tijd van te voren in [Pag.29]

Kies in het menu/setup voor 'Opname' en daarna StopMotionAnimatie:

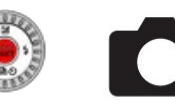

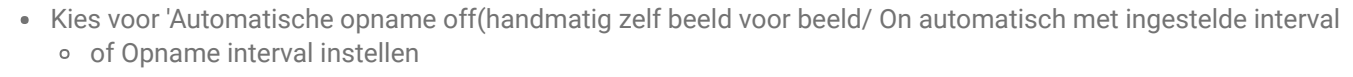

Druk om Start te selectere n op :

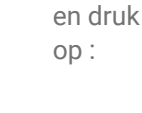

Druk op:

Om 'Nieuw' te selecteren en maak een foto.

- Verplaats het voorwerp om een compositie te bepalen (herhalen) en maak opnieuw foto met de opname knop
- Klik om te  $\bullet$ voltooien op:

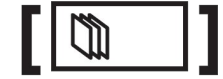

- Selecteer een methode om de animatie te maken Opname indeling: Opn.kwaliteit / Beeldfrequentie / serie normaal of Serie Reverse
- Klik op bovenste optie om te kunnen maken.
- Beelden toevoegen aan een reeds opgenomen stop-motion animatiegroep Als u [Aanvullend] kiest in stap 3, verschijnen de groepsbeelden die zijn opgenomen met [Stop-motionanimatie]. Kies een groep beelden en druk op [MENU/SET]. Kies vervolgens [Ja] op het bevestigingsscherm.
- Terug naar 'normale' keuze met Menu/Setup pijltje naar beneden en kiezen voor 'Enkel' beeld.

Test voorbeeld :

https://youtu.be/5KGd4wePXWM

## Maak jouw eigen website met [JouwWeb](https://www.jouwweb.nl/?utm_source=sites&utm_medium=banner&utm_content=text+accent&utm_campaign=house banner jouwweb)

© 2016 - 2022 Pentax-K1 Powered by [JouwWeb](https://www.jouwweb.nl/)